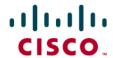

# Avaya Definity CM 2.0 to a Cisco IAD243X using PRI T1-NI ISDN with SIP

### January 10, 2007 Initial Version

### **Table of Contents**

| Introduction                                          | 1 |
|-------------------------------------------------------|---|
| Network Topology                                      |   |
| Limitations                                           | 2 |
| Hardware Requirements                                 | 3 |
| Software Requirements                                 |   |
| Features                                              |   |
| Features Supported                                    |   |
| Features Not Supported                                |   |
| Configuration                                         | 3 |
| Configuration Sequence and Tasks for the Avaya System |   |
| Avaya PBX Configuration                               |   |
| Cisco IAD2432 24FXS Configuration                     |   |
| Acronyms                                              |   |

#### Introduction

This is an application note for connectivity to Avaya Definity G3 Communications Manager 2.0 with Cisco IAD243X Gateway via PRI NI-to-SIP communication (10/100baseT).

The network topology diagram (Figure 1) shows the test setup for end-to-end interoperability with the Cisco IAD243X Gateway connected to the PBX via PRI NI ISDN (T1). IP trunk connectivity between the IAD243X's is achieved by using SIP protocol.

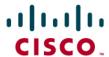

## **Network Topology**

Figure 1. Basic Call Setup

## Basic Call Setup End-to-End Configuration PBX A PBX B Cisco IAD 2432 Cisco IAD 2432 Avaya PBX V12 Avaya PBX V12 Gateway Gateway T1-PRI NI ISDN T1-PRI NI ISDN SIP nni IIII IAD IP Address: IP Address: 172.20.8.41 172.20.8.40

#### **Limitations**

Connected Name feature does not interoperate. The limitation is due to the IAD2432 not supporting this feature.

Overlap sending/receiving is not supported in IOS when configured for ISDN "switch-type primary-ni"

Connected Number does not follow the CallForward feature (e.g. If Phone A calls Phone C, and Phone C is forwarded to Phone D, the connected number displayed on Phone A will be Phone C's number, not Phone D's). The limitation is due to the IAD2432.

Connected number restriction is not honored. The limitation is due to the IAD2432

When a call conference is initiated by the external calling phone to conference a local phone (i.e. Phone A calls Phone C, Phone A conferences Phone D), in order for the call not to drop between the local phones at the instance that the conferencing phone leaves (i.e. Phone A hangs-up), the Avaya trunk configuration must be set for "Disconnect Supervision – In? yes Out? yes. This is detailed in the Configuration section.

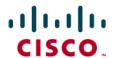

#### **Hardware Requirements**

- 2 Cisco IAD2432 24FXS
- 2 Avaya Definity G3 w/ TN464F circuit pack
- 4 Avaya Digital stations 8410D
- 1 Cisco Catalyst switch (CAT6500)

### **Software Requirements**

Avaya PBX: G3 Version 12 Communications Manager 2.0

Cisco IOS Release: c2430-ik9o3s-mz-124-9.T1

#### **Features**

#### **Features Supported**

Basic end-to-end calls with CLIP (Calling Number) and COLP (Connected Number)

Calling Number Restricted (CLIR calling number only)

Call Transfer - Local and Network/External

Call Waiting

Call on-hold

Call Forward (Unconditional, Busy and No answer) - local and Network/External

3-way Conference

### **Features Not Supported**

Calling Name

Connected Name presentation

Overlap sending/receiving

### Configuration

### Configuration Sequence and Tasks for the Avaya System

- 1. DS1 Configuration
- 2. Trunk group
- 3. Signaling Group
- 4. Assign trunk members
- 5. Uniform-dialing
- 6. ARR
- 7. Route Pattern
- 8. Digital station config

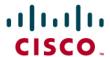

## Avaya PBX Configuration

1 2

### DS1 CIRCUIT PACK

Location: 01A12 Name: Tony B.IAD test

Bit Rate: 1.544 Line Coding: b8zs
Line Compensation: 1 Framing Mode: esf

Signaling Mode: isdn-pri

TN-C7 Long Timers? n Country Protocol: 1
Interworking Message: PROGress Protocol Version: b
Interface Companding: mulaw CRC? n

Idle Code: 11111111

DCP/Analog Bearer Capability: 3.1kHz

Slip Detection? n Near-end CSU Type: other

Block Progress Indicator? n

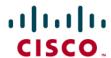

9 | 10 | TRUNK GROUP Group Number: 12 CDR Reports: y Group Type: isdn Group Name: Tony B. IAD testing COR: 1 TAC: 612 TN: 1 Carrier Medium: PRI/BRI Direction: two-way Outgoing Display? n Dial Access? y Busy Threshold: 99 Night Service: Queue Length: 0 Service Type: tie Auth Code? n TestCall ITC: rest Far End Test Line No: TestCall BCC: 4 TRUNK PARAMETERS Codeset to Send National IEs: 6 Codeset to Send Display: 0 Max Message Size to Send: 260 Charge Advice: none Supplementary Service Protocol: 9 Digit Handling (in/out): enbloc/enbloc Trunk Hunt: descend QSIG Value-Added? n Digital Loss Group: 13 Numbering Format: unk-unk Calling Number - Delete: Insert: Bit Rate: 1200 Synchronization: async Duplex: full Disconnect Supervision - In? y Out? y Answer Supervision Timeout: 0

|           | T1 ISDN Calling Name config matrix |                 |               |               |        |  |  |  |  |
|-----------|------------------------------------|-----------------|---------------|---------------|--------|--|--|--|--|
| Country   | IOS setting                        | Avaya DS1       | Avaya Trunk-  | Calling Name  | Result |  |  |  |  |
| Protocol  |                                    | country         | Group         | delivery      |        |  |  |  |  |
|           |                                    | protocol and    | Supplementary | method (What  |        |  |  |  |  |
|           |                                    | protocol        | Services      | IE used?)     |        |  |  |  |  |
|           |                                    | version setting | setting       |               |        |  |  |  |  |
| National  | Primary-ni                         | 1-b             | a (national)  | Facility IE   | Fail   |  |  |  |  |
| ISDN (NI) |                                    |                 |               | "CallingName" |        |  |  |  |  |
| National  | Primary-ni                         | 1-b             | g (ANSI)      | Display IE    | Pass   |  |  |  |  |
| ISDN (NI) |                                    |                 |               |               |        |  |  |  |  |

Note: To set PRI trunk to use "Display IE" for name delivery set the "Supplementary Service Protocol:" parameter to 'g'.

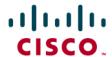

2 3 4 5 6 7 8 9 10 TRUNK FEATURES ACA Assignment? n Measured: none Wideband Support? n Internal Alert? n Maintenance Tests? y NCA-TSC Trunk Member: 1 Data Restriction? n Send Name: y Send Calling Number: y Used for DCS? n Suppress # Outpulsing? n Numbering Format: public Outgoing Channel ID Encoding: preferred UUI IE Treatment: service-provider Replace Restricted Numbers? y Replace Unavailable Numbers? y Send Connected Number: y Send UUI IE? n Send UCID? n Send Codeset 6/7 LAI IE? n Ds1 Echo Cancellation? n SBS? n Network (Japan) Needs Connect Before Disconnect? n

1 2 3 4 5

### SIGNALING GROUP

Group Number: 12 Group Type: isdn-pri

Associated Signaling? y Max number of NCA TSC: 12
Primary D-Channel: 01A1224 Max number of CA TSC: 12
Trunk Group for NCA TSC: 12

Trunk Group for Channel Selection: 12 X-Mobility/Wireless Type: NONE

Supplementary Service Protocol: a

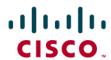

|      |         |        |      |      | TRUNK GROUP |                          |     |
|------|---------|--------|------|------|-------------|--------------------------|-----|
|      |         |        |      |      |             | tered Members (min/max): | 1/4 |
| ROUF | MEMBER  | ASSIGN | 1ENT | S    | Tot         | al Administered Members: | 4   |
|      | Port    | Code   | Sfx  | Name | Night       | Sig Grp                  |     |
| 1:   | 01A1201 | TN464  | F    |      |             | 12                       |     |
| 2:   | 01A1202 | TN464  | F    |      |             | 12                       |     |
| 3:   | 01A1203 | TN464  | F    |      |             | 12                       |     |
| 4:   | 01A1204 | TN464  | F    |      |             | 12                       |     |
| 5:   |         |        |      |      |             |                          |     |
| 6:   |         |        |      |      |             |                          |     |
| 7:   |         |        |      |      |             |                          |     |
| 8:   |         |        |      |      |             |                          |     |
| 9:   |         |        |      |      |             |                          |     |
| 10:  |         |        |      |      |             |                          |     |
| 11:  |         |        |      |      |             |                          |     |
| 12:  |         |        |      |      |             |                          |     |
| 13:  |         |        |      |      |             |                          |     |
| 14:  |         |        |      |      |             |                          |     |
| 15:  |         |        |      |      |             |                          |     |

**Note:** When adding members to the trunk group you will need to add all available ports to the trunk group. For T1 you will configure all 23 available timeslots (e.g. 01A1201 thru 01A1223). Do so in a sequential manner.

| 1 2      |     |     |        |       |       |      |          |     |     |        |      |      |
|----------|-----|-----|--------|-------|-------|------|----------|-----|-----|--------|------|------|
|          |     |     | UN     | IFORI | M DIA | PLAN | TABLE    |     |     |        |      |      |
|          |     |     |        |       |       |      |          |     |     | Pero   | cent | Ful1 |
| Matching |     |     | Insert |       |       | Node | Matching |     |     | Insert |      |      |
| Pattern  | Len | Del | Digits | Net   | Conv  | Num  | Pattern  | Len | Del | Digits | Net  | Conv |
| 4001     | 4   | 0   | 612    | aar   | n     |      |          |     |     |        |      | n    |
| 4002     | 4   | 0   | 612    | aar   | n     |      |          |     |     |        |      | n    |

| 1 2 |        |     |       |           |         |      |               |   |
|-----|--------|-----|-------|-----------|---------|------|---------------|---|
| 5.0 |        | A   | AR DI | GIT ANALY | SIS TAB | LE   |               |   |
|     |        |     |       |           |         |      | Percent Full: | 9 |
|     | Dialed | Tot | al    | Route     | Call    | Node | ANI           |   |
|     | String | Min | Max   | Pattern   | Type    | Num  | Reqd          |   |
| 612 |        | 7   | 7     | 12        | aar     |      | n             |   |

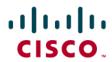

|   |    |     |     |     |    |    |     | Pat | tern | Numbe | r: 12 | Pat  | tern  | Name:  |      |       |           |       |
|---|----|-----|-----|-----|----|----|-----|-----|------|-------|-------|------|-------|--------|------|-------|-----------|-------|
|   | Gı | ·p  | FF  | ₹L  | NF | 'A | Pfx | Нор | Tol1 | No.   | Inse  | rted |       |        |      |       | DCS       | / IXC |
|   | N  | 0   |     |     |    |    | Mrk | Lmt | List | Del   | Digi  | ts   |       |        |      |       | 129       | G     |
|   |    |     |     |     |    |    |     |     |      | Dgts  |       |      |       |        |      |       | Int       | w     |
| : | 1: | 2   | 1   | 3   |    |    |     |     |      | 3     |       |      |       |        |      |       | n         | user  |
| : |    |     |     |     |    |    |     |     |      |       |       |      |       |        |      |       | n         | user  |
| : |    |     |     |     |    |    |     |     |      |       |       |      |       |        |      |       | n         | user  |
| : |    |     |     |     |    |    |     |     |      |       |       |      |       |        |      |       | n         | user  |
| : |    |     |     |     |    |    |     |     |      |       |       |      |       |        |      |       | n         | user  |
| : |    |     |     |     |    |    |     |     |      |       |       |      |       |        |      |       | n         | user  |
|   | ı  | 3C( | : ı | JAL | UE |    | TSC | CA- | rsc  | ITC   | BCIE  | Seru | ice/F | eature | BAND | No.   | Numbering | LAR   |
|   | 0  | 1   | 2   | 3   | 4  | W  |     | Req | uest |       |       |      |       |        |      | Dgts  | Format    |       |
|   |    |     |     |     |    |    |     |     |      |       |       |      |       |        | Su   | baddr | ess       |       |
| : | y  | y   | y   | y   | y  | n  | y   | non | 9    | res   | t     |      |       |        |      |       |           | none  |
| : | y  | y   | y   | y   | y  | n  | n   |     |      | res   | t     |      |       |        |      |       |           | none  |
| : | y  | y   | y   | y   | y  | n  | n   |     |      | res   | t     |      |       |        |      |       |           | none  |
| : | y  | y   | y   | y   | y  | n  | n   |     |      | res   | t     |      |       |        |      |       |           | none  |
| : | y  | y   | y   | y   | y  | n  | n   |     |      | res   | t     |      |       |        |      |       |           | none  |
|   | 1  |     | 11  | 11  | 11 | n  | n   |     |      | res   | t     |      |       |        |      |       |           | none  |

|                                                  | NOITATZ                              |           |
|--------------------------------------------------|--------------------------------------|-----------|
| Extension: 2004                                  | Lock Messages? n                     | BCC: 0    |
| Type: 8410D                                      | Security Code:                       | TN: 1     |
| Port: 01A0604                                    | Coverage Path 1: 103                 | COR: 1    |
| Name: PBX-Ken1                                   | Coverage Path 2:<br>Hunt-to Station: | COS: 1    |
| STATION OPTIONS                                  |                                      |           |
| Loss Group: 2                                    | Personalized Ringing Pat             | tern: 1   |
| Data Module? n                                   | Message Lamp                         | Ext: 2004 |
| Speakerphone: 2-way<br>Display Language: english | Mute Button Ena                      | ibled? y  |
|                                                  | Media Complex                        | Ext:      |
|                                                  | IP SoftP                             | hone? n   |

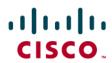

|                                | 07477011                               |      |
|--------------------------------|----------------------------------------|------|
|                                | STATION                                |      |
| FEATURE OPTIONS                |                                        |      |
| LWC Reception: spe             | Auto Select Any Idle Appearance?       | n    |
| LWC Activation? y              | Coverage Msg Retrieval?                | y    |
| LWC Log External Calls? n      | Auto Answer:                           | none |
| CDR Privacy? n                 | Data Restriction?                      | n    |
| Redirect Notification? y       | Idle Appearance Preference?            | n    |
| Per Button Ring Control? n     |                                        |      |
| Bridged Call Alerting? n       | Restrict Last Appearance?              | n    |
| Active Station Ringing: single | ***                                    |      |
| H.320 Conversion? n            | Per Station CPN - Send Calling Number? |      |
| Service Link Mode: as-needed   |                                        |      |
| Multimedia Mode: basic         | Audible Message Waiting?               | y    |
| MWI Served User Type:          | Display Client Redirection?            | y    |
| 7                              | Select Last Used Appearance?           | n    |
|                                | Coverage After Forwarding?             | 5    |
|                                | Multimedia Early Answer?               |      |
|                                | Direct IP-IP Audio Connection          |      |
| Emergency Location Ext: 2004   | IP Audio Hairpinning?                  |      |

|                                    | STATION  |              |
|------------------------------------|----------|--------------|
| SITE DATA                          | 2        |              |
| Room:                              |          | Headset?     |
| Jack:                              |          | Speaker?     |
| Cable:                             |          | Mounting:    |
| Floor:                             |          | Cord Length: |
| Building:                          |          | Set Color:   |
| ABBREVIATED DIALING                | 11-10    | 12-10-       |
| List1:                             | List2:   | List3:       |
|                                    |          |              |
| BUTTON ASSIGNMENTS                 |          |              |
| BUTTON ASSIGNMENTS<br>1: call-appr | 6:       |              |
|                                    | 6:<br>7: |              |
| 1: call-appr                       | 17.72    |              |
| 1: call-appr<br>2: call-appr       | 7:       |              |

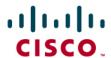

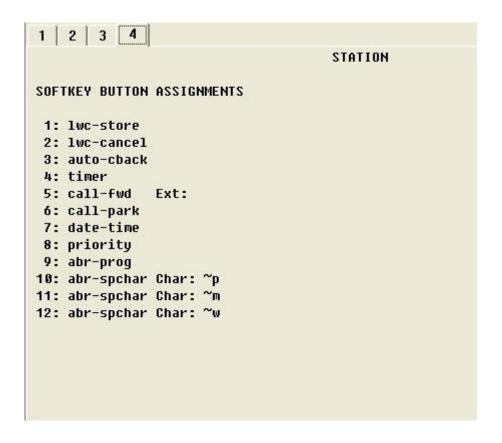

### Cisco IAD2432 24FXS Configuration

```
IAD_V7#sh run
Building configuration...
Current configuration: 2033 bytes
version 12.4
service timestamps debug datetime msec
service timestamps log datetime msec
no service password-encryption
hostname IAD_V7
boot-start-marker
boot system flash:c2430-ik9o3s-mz-124-9.T1.bin
boot-end-marker
card type t1 1
enable secret 5 $1$WJPz$ZoIKHvDdxxTEDUc2AwOoM0
no aaa new-model
resource policy
network-clock-participate T1 1/0
network-clock-participate T1 1/1
network-clock-select 1 T1 1/0
no ip domain lookup
```

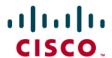

```
isdn switch-type primary-ni
isdn gateway-max-interworking
voice-card 0
controller T1 1/0
framing esf
linecode b8zs
pri-group timeslots 1-2,24
controller T1 1/1
framing esf
linecode b8zs
interface FastEthernet0/0
ip address 172.20.8.40 255.255.255.0
ip broadcast-address 0.0.0.0
duplex auto
speed auto
interface FastEthernet0/1
no ip address
ip broadcast-address 0.0.0.0
shutdown
duplex auto
speed auto
interface Serial1/0:23
no ip address
encapsulation hdlc
isdn switch-type primary-ni
isdn incoming-voice voice
isdn supp-service name calling ====→ If you are using Display IE for Calling Name set to "isdn supp-service name calling ie 40 cs 0"
no cdp enable
ip default-gateway 172.20.8.1
ip http server
no ip http secure-server
ip route 0.0.0.0 0.0.0.0 172.20.8.1
control-plane
voice-port 1/0:23
voice-port 2/0
voice-port 2/1
```

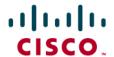

```
voice-port 2/2
voice-port 2/3
voice-port 2/4
voice-port 2/5
voice-port 2/6
voice-port 2/7
voice-port 2/8
voice-port 2/9
voice-port 2/10
voice-port 2/11
voice-port 2/12
voice-port 2/13
voice-port 2/14
voice-port 2/15
voice-port 2/16
voice-port 2/17
voice-port 2/18
voice-port 2/19
voice-port 2/20
voice-port 2/21
voice-port 2/22
voice-port 2/23
dial-peer voice 4000 voip
destination-pattern 4...
supplementary-service pass-through
session protocol sipv2
session target ipv4:172.20.8.41
dial-peer voice 2000 pots
destination-pattern 2...
supplementary-service pass-through
direct-inward-dial
port 1/0:23
forward-digits all
line con 0
password cisco
```

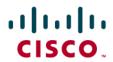

login line aux 0 line vty 0 4 password cisco login ! end

IAD\_V7#

# **Acronyms**

| Acronym | Definitions                 |
|---------|-----------------------------|
| IAD     | Integrated Access Device    |
| SIP     | Session Initiation Protocol |

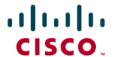

## **Important Information**

THE SPECIFICATIONS AND INFORMATION REGARDING THE PRODUCTS IN THIS MANUAL ARE SUBJECT TO CHANGE WITHOUT NOTICE. ALL STATEMENTS, INFORMATION, AND RECOMMENDATIONS IN THIS MANUAL ARE BELIEVED TO BE ACCURATE BUT ARE PRESENTED WITHOUT WARRANTY OF ANY KIND, EXPRESS OR IMPLIED. USERS MUST TAKE FULL RESPONSIBILITY FOR THEIR APPLICATION OF ANY PRODUCTS.

IN NO EVENT SHALL CISCO OR ITS SUPPLIERS BE LIABLE FOR ANY INDIRECT, SPECIAL, CONSEQUENTIAL, OR INCIDENTAL DAMAGES, INCLUDING, WITHOUT LIMITATION, LOST PROFITS OR LOSS OR DAMAGE TO DATA ARISING OUT OF THE USE OR INABILITY TO USE THIS MANUAL, EVEN IF CISCO OR ITS SUPPLIERS HAVE BEEN ADVISED OF THE POSSIBILITY OF SUCH DAMAGES.

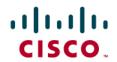

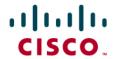

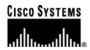

## Corporate **Headquarters**

Cisco Systems, Inc. 170 West Tasman Drive San Jose, CA 95134-1706 USA www.cisco.com Tel: 408 526-4000

800 553-NETS (6387)

Fax: 408 526-4100

# European **Headquarters**

Cisco Systems International Haarlerbergpark Haarlerbergweg 13-19 1101 CH Amsterdam The Netherlands www-europe.cisco.com Tel: 31 0 20 357 1000

Fax: 31 0 20 357 1100

## **Americas Headquarters**

Cisco Systems, Inc. 170 West Tasman Drive San Jose, CA 95134-1706 USA www.cisco.com

Tel: 408 526-7660 Fax: 408 527-0883

# **Asia Pacific Headquarters**

Cisco Systems, Inc. Capital Tower 168 Robinson Road #22-01 to #29-01 Singapore 068912 www.cisco.com Tel: +65 317 7777

Fax: +65 317 7799

Cisco Systems has more than 200 offices in the following countries and regions. Addresses, phone numbers, and fax numbers are listed on the Cisco Web site at www.cisco.com/go/offices.

Argentina • Australia • Austria • Belgium • Brazil • Bulgaria • Canada • Chile • China PRC • Colombia • Costa Rica • Croatia • Czech Republic • Denmark • Dubai, UAE • Finland • France • Germany • Greece • Hong Kong SAR • Hungary • India • Indonesia • Ireland • Israel • Italy • Japan • Korea • Luxembourg • Malaysia • Mexico • The Netherlands • New Zealand • Norway • Peru • Philippines • Poland • Portugal • Puerto Rico • Romania • Russia • Saudi Arabia • Scotland • Singapore • Slovakia • Slovenia • South Africa • Spain • Sweden • Switzerland • Taiwan • Thailand • Turkey Ukraine • United Kingdom • United States • Venezuela • Vietnam • Zimbabwe © 2007 Cisco Systems, Inc. All rights reserved.

CCVP, the Cisco Logo, and the Cisco Square Bridge logo are trademarks of Cisco Systems, Inc.; Changing the Way We Work, Live, Play, and Learn is a service mark of Cisco Systems, Inc.; and Access Registrar, Aironet, BPX, Catalyst, CCDA, CCDP, CCIE, CCIP, CCNA, CCNP, CCSP, Cisco, the Cisco Certified Internetwork Expert logo, Cisco IOS, Cisco Press, Cisco Systems, Cisco Systems Capital, the Cisco Systems logo, Cisco Unity, Enterprise/Solver, EtherChannel, EtherFast, EtherSwitch, Fast Step, Follow Me Browsing, FormShare, GigaDrive, GigaStack, HomeLink, Internet Quotient, IOS, iPhone, IP/TV, iQ Expertise, the iQ logo, iQ Net Readiness Scorecard, iQuick Study, LightStream, Linksys, MeetingPlace, MGX, Networking Academy, Network Registrar, Packet, PIX, ProConnect, RateMUX, ScriptShare, SlideCast, SMARTnet, StackWise, The Fastest Way to Increase Your Internet Quotient, and TransPath are registered trademarks of Cisco Systems, Inc. and/or its affiliates in the United States and certain other countries.

All other trademarks mentioned in this document or Website are the property of their respective owners. The use of the word partner does not imply a partnership relationship between Cisco and any other company. (0612R)

Printed in the USA